# **CHIA SẺ MỘT SỐ ỨNG DỤNG CÔNG NGHỆ VÀO HOẠT ĐỘNG THƯ VIỆN**

**HOÀNG NGỌC TUẤN**  GĐ. Thư viện Hutech

**Tóm tắt: C**ác ngành nghề, trong đó có lĩnh vực thư viên, hưởng lợi từ thành quả phát triển của công nghệ thông tin và truyền thông. Hoạt động thông tin thư viện sẽ hiệu quả và tinh gọn hơn nếu tích cực ứng dụng kỹ thuật công nghệ. Thư viện Hutech đã và đang *làm điều đó, nên chia sẻ những cách làm này.* 

Thông tin số phát triển như "vũ bão", nên việc kiểm soát thông tin ngày càng khó khăn hơn và cần nhiều công sức xử lý hơn. Đi song hành với thông tin số, không thể không nói đến những phần mềm, tiện ích, và các tiêu chuẩn trong xử lý thông tin. Qua đó, ta có thể kế thừa, liên kết các kết quả đã thực hiện trước đó ở các nơi khác nhau ở những vùng địa lý khác nhau.

Vài năm trở lại đây, Thư viện Hutech đã tích cực ứng dụng công nghệ cho công tác thư viện. Mục đích không chỉ tăng hiệu suất xử lý nghiệp vụ thư viện mà còn nhằm trang bị các tiện ích cho người dùng thư viện để họ có thể tiếp cận thư viện một cách dễ dàng, đơn giản và nhanh chóng.

Sau đây là một số phần mềm và giải pháp ứng dụng công nghệ của thư viện:

#### 1. Phần mềm kiểm tra trùng lắp của tập tin hoặc sách điện tử đôi sang **MD5**

MD5 (viết tắt của tiếng Anh Message-Digest algorithm 5, giải thuật Tiêu hóa tin 5) đã được dùng trong nhiều ứng dụng bảo mật và cũng được dùng phổ biến để kiểm tra tính toàn vẹn của tập tin. Nếu có một sự thay đổi nhỏ trong mẩu tin cũng dẫn đến thay đổi hoàn toàn tập tin đó, chính vì tính năng này thư viện Hutech đã ứng dụng vào việc kiểm tra trùng lắp của tập tin hoặc sách điện tử khi bổ sung vào thư viện, tránh xử lý nhiều lần trên một tập tin.

Thực tế, công tác bổ sung tài nguyên số diễn ra ngày càng đa dạng từ mua, tải trên Internet, cho, tặng, trao đổi…cho nên việc đặt tên tập tin khác nhau, đặt tên thư mục lưu khác nhau cho cùng nội dung tập tin là điều tất yếu xảy ra.

Ở thư viện Hutech, các nguồn bổ sung tài nguyên số chủ yếu là tải trên Internet và trao đổi với độc giả. Các nguồn tải như Rapidshare, Mediafire, mạng chia sẻ ngang hàng Bitorrent, hoặc thông qua các công cụ tìm kiếm Google, Bing, Yahoo…

#### *Hình 1. Một số tập tin tải về như sau*.

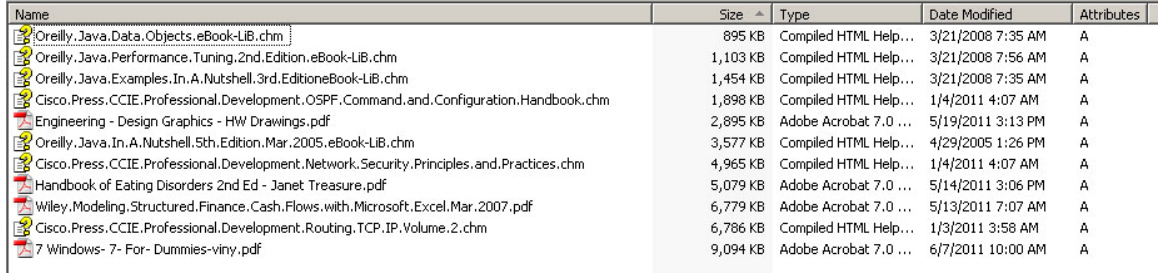

Các kiểu tập tin phổ biến: pdf, chm, htm, djvu, lit, pub.

Cách xem tập tin, thông thường là nhấp vào tập tin để mở xem nội dung, các yếu tố cần tìm: nhan đề, tác giả, năm xuất bản…nếu số lượng tập tin không nhiều thì việc làm này sẽ nhanh chóng, nhưng số lượng lên đến hàng nghìn tập tin thì rất khó để kiểm soát. Vì vậy, ứng dụng công nghệ MD5 vào đây để kiểm tra trùng là cần thiết. Phần mềm "Lib MD5" đã giải quyết thỏa đáng cho vấn đề này.

Bước đầu tiên, đánh MD5 nội dung toàn bộ sách điện tử mà thư viện có bằng phần mềm Total commander,

| the Change Attributes                                                                                                    | $Alt + FS$                                              | ■ 路                                                                                             |                          | 尚氏器章三                                                                                                    |      |                                |                                                                                                    |                                               |                          |                                                                                                    |                          |               |
|----------------------------------------------------------------------------------------------------|---------------------------------------------------------|-------------------------------------------------------------------------------------------------|--------------------------|----------------------------------------------------------------------------------------------------|------|--------------------------------|----------------------------------------------------------------------------------------------------|-----------------------------------------------|--------------------------|----------------------------------------------------------------------------------------------------|--------------------------|---------------|
| Pack<br>Unpack Specific Files<br>Test Archive(s)                                                                                                    | $Alt + F9$<br>Alt+Shift+F9                              |                                                                                                 |                          |                                                                                                    |      | $\mathcal{N}$<br>$\frac{1}{2}$ | d v [documents] 7 G of 25 G free<br>v d:\hoi thao thu vien\ebook chua xu ly\*.*                                                                                                    |                                               |                          |                                                                                                    | $\mathbb{E}[\mathbf{V}]$ | $*$ $\bullet$ |
| Compare By Content<br>Associate With<br>Internal Associations (Total Commander Only)<br>Properties<br>Calculate Occupied Space<br>Multi-Rename Tool<br>Edit Comment<br>Print<br>Split File<br>Combine Files<br>Encode File (MIME, UUE, XXE)<br>Decode File (MIME,UUE,XXE,BinHex)<br>Create Checksum File(s) (CRC32, MD5, SHA1)<br><b>EL Verify Checksums (from checksum files)</b><br>Quit | Alt+Enter<br>Ctrl+L<br>Ctrl+M<br>$Ctrl+Z$<br>$Alt + F4$ | v.Pr., chm<br>anchm<br>Vol., chm<br>chm<br>chm<br>chm<br>chm<br>pdf<br>pdf<br>pdf<br>t.Ex., pdf | +Ext Size<br><dir></dir> | <b>Date</b><br>10/06/2011 09:55 --<br>4 M 01/04/2011 04:07a-<br>1 M 01/04/2011 04:07a--<br>6 M 01/03/2011 03:58a-<br>894 k 03/21/2008 07:35a-<br>1 M 03/21/2008 07:35a-<br>3 M 04/29/2005 13:26a--<br>1 M 03/21/2008 07:56a-<br>8 M 06/07/2011 10:09a--<br>2 M 05/19/2011 15:13a-<br>4 M 05/14/2011 15:06a-<br>6 M 05/13/2011 07:07a- | Attr |                                | <b>Name</b><br><b>金LI</b><br><b>Recise of Press, CCIE, Professional, Development, Network, Security, Pr., chm</b><br>Cisco.Press.CCIE.Professional.Development.OSPF.Command.an chm<br>Cisco.Press.CCIE.Professional.Development.Routing.TCP.IP.Vol., chm<br><b>Constitution of the Constitution of the Constitution of the Constitution of the Constitution of the Constitution</b><br>P Oreilly, Java, Examples, In, A, Nutshell, 3rd, EditioneBook-LiB<br>2 Oreilly, Java. In. A. Nutshell. 5th. Edition. Mar. 2005. eBook-LiB<br><b>Politically, Java, Performance, Tuning, 2nd, Edition, eBook-LiB</b><br>7 7 Windows- 7- For- Dummies-viny<br><b>Engineering - Design Graphics - HW Drawings</b><br><b>Mandbook of Eating Disorders 2nd Ed - Janet Treasure</b><br>Wiley. Modeling. Structured. Finance. Cash. Flows. with. Microsoft. Ex., pdf | chm<br>chm<br>chm<br>chm<br>pdf<br>pdf<br>odf | +Ext Size<br><dir></dir> | Date<br>10/06/2011 09:55 --<br>4 M 01/04/2011 04:07a --<br>1 M 01/04/2011 04:07a --<br>6 M 01/03/2011 03:58a-<br>894 k 03/21/2008 07:35a--<br>1 M 03/21/2008 07:35a-<br>3 M 04/29/2005 13:26a-<br>1 M 03/21/2008 07:56a-<br>8 M 06/07/2011 10:08a-<br>2 M 05/19/2011 15:13a--<br>4 M 05/14/2011 15:06a-<br>6 M 05/13/2011 07:07a -- | Attr                     |               |

*Hình 2. Giao diện Total Commander* 

sau đó lưu cơ sở dữ liệu MD5 thành tập tin Excel (để nhập vào phần mềm Lib MD5 so sánh với cơ dữ liệu MD5 thư viện đang có). Phần mềm này thực hiện nhanh hay chậm phụ thuộc vào nhiều yếu tố như dung lượng, text, ảnh, khóa mật mã…, tập tin nào bị trùng lắp thì phần mềm tự động xóa, còn tập tin nào mới thì được giữ lại và được gán tên bằng dãy số MD5 (tương ứng bản chất nội dung của nó)

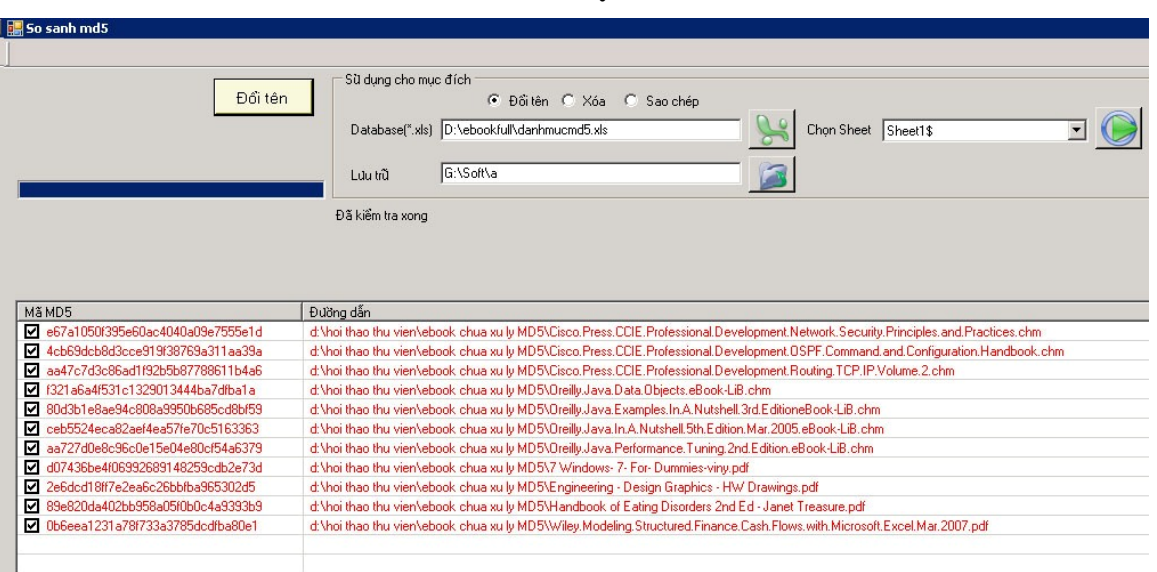

#### *Hình 3. Giao diện Lib MD5*

Như vậy thư viện có thể kiểm soát toàn bộ tập tin hoặc sách điện tử mà không lo bị trùng lắp và có thể kiểm soát toàn bộ tập tin được bổ sung ở bất kỳ nguồn nào.

Có rất nhiều công cụ tạo MD5, điển hình là Total Commander, MD5…

### **2. Phần mềm tìm ISBN trong tập tin**

Sách điện tử ngoại văn nếu đã được xuất bản, thông thường có số ISBN, việc xác định được ISBN thì có thể lấy biểu ghi khắp nơi trên thế giới. Nói đúng hơn thông qua cổng Z39.50 để lấy biểu ghi, tối ưu công tác này cũng là cách tiết kiệm công sức của thư viện mình trong biên mục.

Hoạt động của phần mềm "Lib ISBN" là làm thay con người, nó tự động "lục lọi" khắp nơi trong tập tin để săn tìm ISBN. Hiện nay, phần mềm có thể thực hiện được với loại tập tin .pdf, .chm. Tất nhiên, chỉ tập tin có dấu hiệu text mới tìm được.

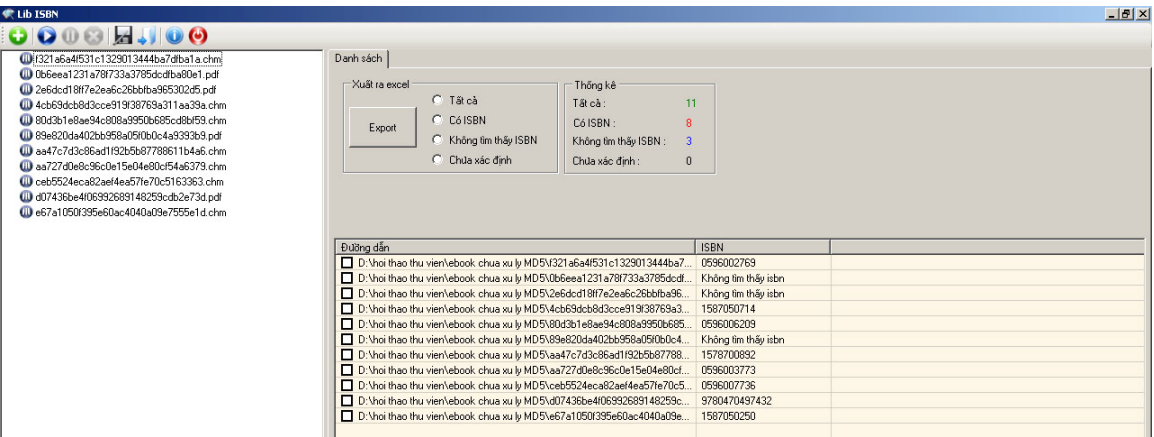

*Hình 4.Xem hình* 

Quá trình thực hiện cũng có một số cuốn không tìm được ISBN do nhiều nguyên nhân: có thể tập tin không có ISBN, cấu trúc khác thường, tập tin đứt gãy… Sau khi lấy được ISBN phần mềm tự động lưu danh sách ISBN và tên tập tin tương ứng.

# **3. Phần mềm tải biểu ghi MARC theo ISBN**

Sau khi có danh sách ISBN, ta dùng phần mềm quản lý thư viện lấy biểu ghi hàng loạt.

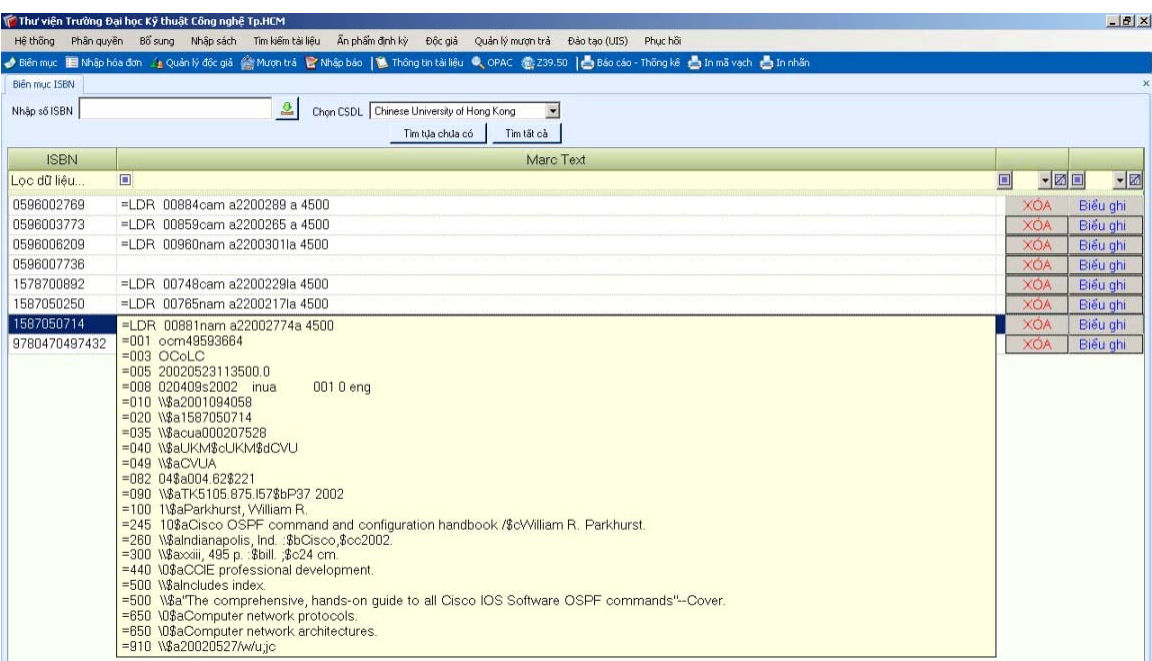

#### *Hình 5.Nhập danh mục và tìm kiếm theo ISBN*

Trên thế giới cũng rất nhiều tiện tích lấy biểu ghi theo ISBN ví dụ:

Marcedit (http://people.oregonstate.edu/~reeset/marcedit/html/downloads.html) (free) Bookcat (http://www.fnprg.com/bookcat/download.html) ,

ISBN Search and Lookup Multiple Books Software (http://download.cnet.com/ISBN-Lookup-and-ISBN-Search-for-multiple-books-with-ISBN/3000-2065 4-10915448.html )

### **4. Phần mềm lấy ảnh trong tập tin**

Phần lớn trang đầu tiên của sách điện tử là hình ảnh của bìa sách, vậy xác định hình ảnh cuốn sách cũng là yếu tố giúp phân loại "thô" nhanh chóng hoặc lấy làm trang bìa cho cuốn sách.

Có nhiều cách lấy trang bìa, có thể vào Internet tra cứu tên sách hoặc tra cứu ISBN để lấy hình bìa sách. Tuy nhiên để lấy ảnh bìa hàng loạt thì phần mềm "Lib Thumb" hỗ trợ rất tích cực, vì phần mềm chạy tự động vào các trang đầu tiên của tập tin để lấy ảnh bìa và lưu thành tập tin ảnh.

Bước đầu tiên, ta cần mở Explore windows và bật chế độ xem thumbnail, sau đó tìm tập tin có kiểu .db. Kiểu xem thumbnail rất thông dụng với xem hình ảnh.

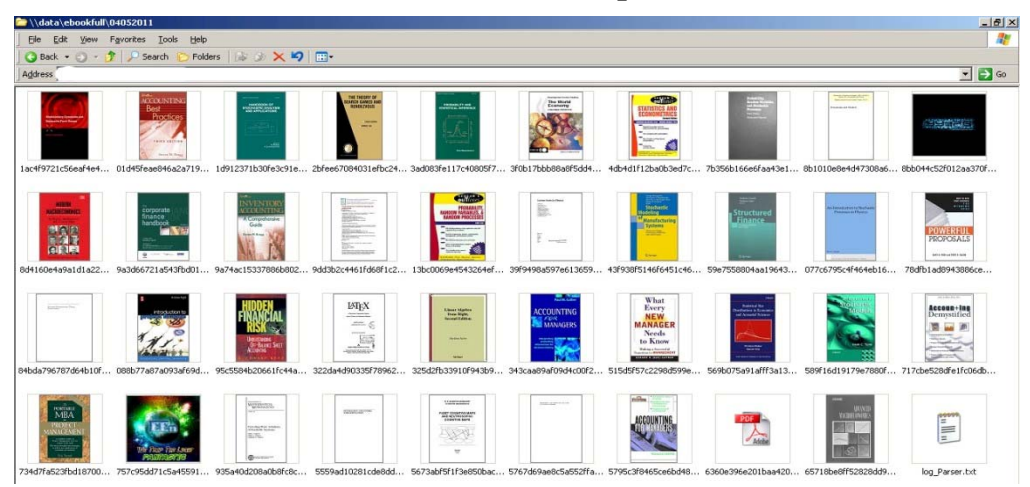

*Hình 6.Xem hình trên Explore windows* 

Explore windows tự sinh ra tập tin thumbs.db, đây chính là tập tin cơ sở dữ liệu hình ảnh. Nhấp đôi tập tin thumbs.db, phần mềm Lib thumbnail sẽ tự động nhận diện tập tin thumbs.db, sau đó ta chỉ lưu hàng loạt hình ảnh bìa thành tập tin ảnh.

*Hình 7.Giao diện Lib thumbnail* 

| O Lib Thumbook                          |                                                                       |                                         |                                              |                                                                                     |                                                                            |                                                                |                                                                                                    |                                          | $-101 \times$ |
|-----------------------------------------|-----------------------------------------------------------------------|-----------------------------------------|----------------------------------------------|-------------------------------------------------------------------------------------|----------------------------------------------------------------------------|----------------------------------------------------------------|----------------------------------------------------------------------------------------------------|------------------------------------------|---------------|
| соотные                                 | mitta                                                                 |                                         | anrasa.                                      | <b>Pro Phone</b>                                                                    | <b>CITATION</b>                                                            |                                                                |                                                                                                    | <b>STATISTICS</b>                        |               |
| 01d45feae945a2a715b7<br><b>96 x 96</b>  | 1d912371b30fe3c91e33<br><b>BE N BE</b>                                | 2blee67094031elbc2483<br><b>MS = MS</b> | 3ad083/e117c40805/738<br><b>36 x 36</b>      | 300bT76bb88a9f5dd40f1<br><b>ME &amp; ME</b>                                         | 4:64d112ba0b3ed7c21<br><b>36 x 36</b>                                      | <b>NEW ME</b>                                                  | 7b356t/166e6(as43e189) 8b1010e8e4d47308a60b<br><b>36 x 36</b>                                                                  | Rb044c52f012aa370f39<br><b>36 w 36</b>   |               |
| 議<br>BottB0e4a9a1d1a22db<br>96 x 96     | 9a3d66721a543bd0161<br><b>NE # 96</b>                                 | 3a74ac15337806b002d2<br>95 x 96         | in a<br>le c<br><b>CONTRACTOR</b><br>35 a 36 | 3dd3b2c44616d6ft1c202 13bc0063e4543264ef1d<br><b>95 x 95</b>                        | ----<br>B.<br>F<br>23/3430a597e61365905<br>96 x 96                         | 43930/51406451c46de<br><b>16 x 16</b>                          | <b>Montere</b><br>59e7558804as19643ete<br>16 x 16                                                                              | 077c6735c4/464eb16a1<br>96 x 96          |               |
| <b>FOWERE</b><br>monday in<br>96 x 96   | $-100$<br>78db1adf943886ce8c2 84bda796787d64b10f07<br><b>36 x 36</b>  | 088677a87a093aR58a1f<br>96 x 96         | 95c5584b20661lc44a26<br>96 x 96              | $15T_2X$<br>22225<br>$-$<br>$\frac{1}{\sqrt{2}}$<br>322ds4d90335/7896212<br>96 x 96 | 温度<br>----<br>32542833910f9436984d 343caa09a/0934c00f24e<br><b>36 x 36</b> | --<br><b>KEDUNTING</b><br><b>MANUFACTURE</b><br><b>BG</b> K 96 | What<br><b>Every</b><br><b>NEW</b><br><b>MANAGER</b><br>Nevola<br>to Know<br><b>MANUSCO</b><br>515:5957c2298d599e41<br>96 x 96 | ₩<br>5636075a91afr3a135fc5<br>96 x 96    |               |
|                                         | <b>Becaus-Ing</b><br><b>kremerieri</b><br><b>The age 20</b><br>$\sim$ | <b>SHIA</b>                             |                                              | <b>Hilling</b><br>build says<br>30%<br>$\bullet$ -                                  | tenant.                                                                    | <b>SOREERING</b><br>高級開発<br>389<br>$\sim$                      | $100 - 100$                                                                                                    |                                          |               |
| 509/16d19179e7000(a6)<br><b>36 x 36</b> | 717cbe520dfe1(c06db0e)<br><b>194 at 194</b>                           | 734d7ta523tbd10700344<br>96 x 96        | 757c95dd71c5a455918e<br><b>SG N 36</b>       | 305a40d208a0b8c8ca3<br><b>DE x DE</b>                                               | 5553ad10201cde0dd7t2<br><b>36 x 36</b>                                     | 5673abf5f15e950bac17<br><b>196 x 196</b>                       | 5767d69ae0c5a552ffabe<br><b>36 x 16</b>                                                                                        | 5795c30465ce6bd40d6<br><b>196 at 196</b> |               |
| E571Ebe0MS2020stFE67<br><b>36 x 36</b>  |                                                                       |                                         |                                              |                                                                                     |                                                                            |                                                                |                                                                                                    |                                          |               |
| Két quá: 37 Hely                        | Thông tin                                                             | Louth of<br>Câu hinh                    |                                              | Tim tiles tim Thumb:                                                                |                                                                            |                                                                |                                                                                                    |                                          | Those         |

# **5. Phân loại Dewey trên Web**

Công việc phân loại ở bất cứ thư viện nào cũng có, đó là điều tất yếu và trang bị một cuốn sách phân loại cũng là tất yếu. Vậy có cách phân loại nào khác không?.

Qua tìm hiểu phân loại ứng dụng trên web, thì ở nước ngoài họ đã làm từ lâu nhưng ở Việt Nam thì chưa thấy ai làm vì vậy thư viện Hutech tiến hành thực hiện. Đích nhắm đầu tiên là giúp phân loại nhanh và chính xác, thứ hai là tiện dụng và đơn giản.

Một số thư viện thường có câu "những con số cần biết" nhưng biết đến chi tiết nào thì hiện nay chỉ dừng lại 3 số đầu, nên chưa thể giải thích hết ý nghiã ký hiệu phân loại chi tiết cho độc giả biết. Phân loại trên web có thể giải thích gần như triệt để "những con số cần biết" ấy.

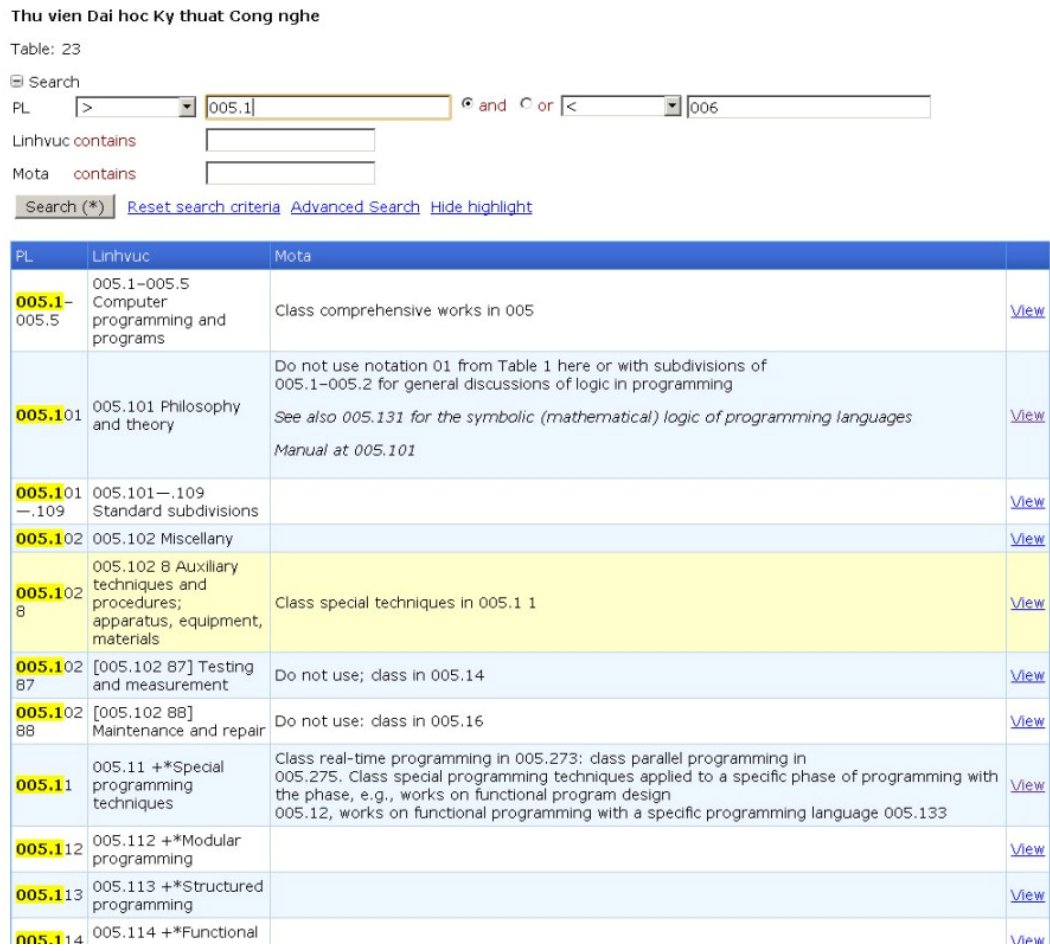

#### *Hình 8.Giao diện phân loại Dewey trên web*

#### **6. Ứng dụng mã QR (Quick Response, đáp ứng nhanh)**

Mã QR là một mã ma trận được phát triển bởi công ty Denso Wave (Nhật Bản) vào năm 1994. Chữ "QR" xuất phát từ "Quick Response", trong tiếng Anh có nghĩa là đáp ứng nhanh, vì người tạo ra nó có ý định cho phép mã được giải mã ở tốc độ cao. Các mã QR được sử dụng phổ biến nhất ở Nhật Bản và hiện là loại mã vạch hai chiều thông dụng nhất ở Nhật Bản.

Lúc đầu mã QR được dùng để theo dõi các bộ phận trong sản xuất xe hơi, hiện nay nó được dùng trong quản lý kiểm kê ở nhiều ngành khác nhau. Gần đây hơn, phần mềm đọc mã QR đã được cài vào điện thoại di dộng có gắn camera. Điều này đưa đến các ứng dụng mới và đa dạng hướng về người tiêu dùng, nhằm làm nhẹ nhàng việc nhập dữ liệu vào điện thoại di đông.

Mã QR cũng được thêm vào danh thiếp, làm đơn giản đi rất nhiều việc nhập dữ kiện cá nhân của người mới quen vào sổ địa chỉ trên điện thoại di động.

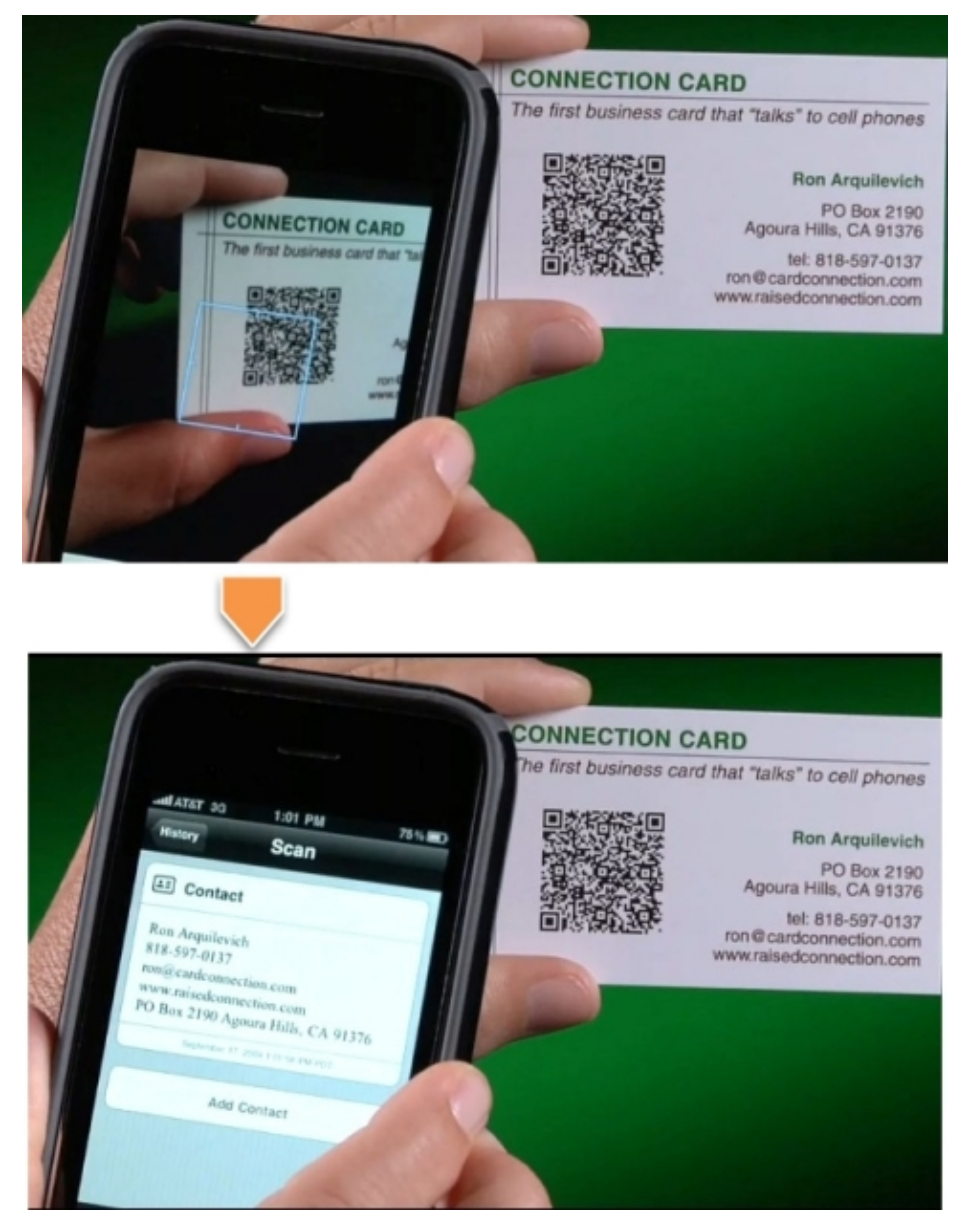

*Hình 9.Một vài hình ảnh ứng dụng QR trên danh thiếp* 

Trong lĩnh vực thư viện, ứng dụng mã QR còn khiêm tốn, các thư viện ở Việt Nam thì hầu như không thấy ứng dụng.

Hiện nay điện thoại di động ở Việt Nam đang rất phổ biến, vì vậy đến lúc thư viện nên ứng dụng mã QR, vì sự tiện lợi của nó, mà không đầu tư gì nhiều.

Có thể ứng dụng mã QR vào những công đoạn nào trong thư viện?

Thông báo sách mới, thư mục chuyên đề là một trong công tác dễ ứng dụng mã QR

*Hình 10.Thông báo sách mới có mã QR, đang ứng dụng tại thư viện Hutech.* 

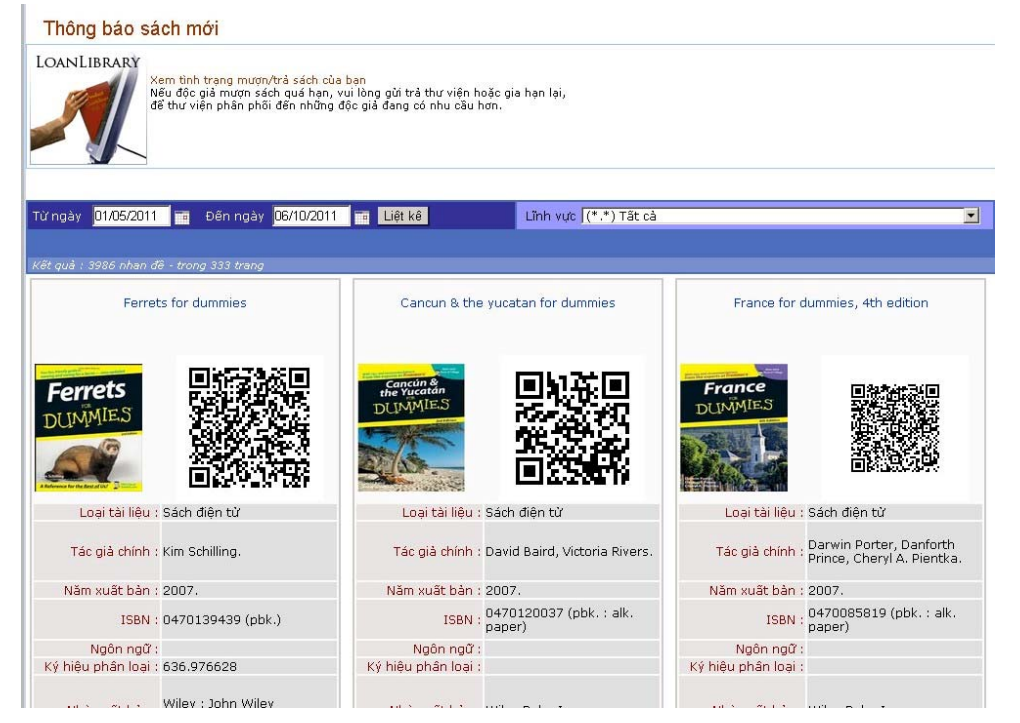

Độc giả sẽ tạo ra những bộ sưu tập sách ngay trên điện thoại di động một cách nhanh chóng, tạo cơ sở trích dẫn trong các đề tài nghiên cứu khoa học, luận văn, tiểu luận, bài tập...

*Hình 11.Bảng chỉ dẫn kho sách có mã QR* 

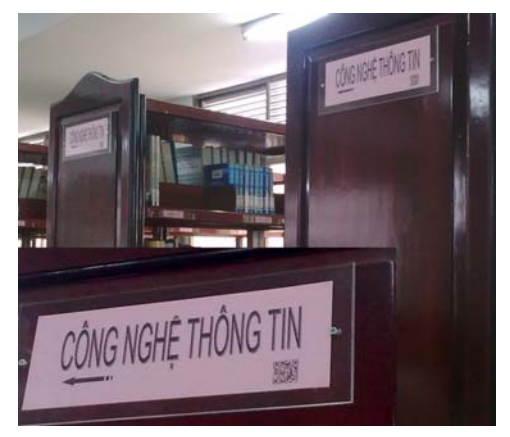

Những công tác khác có thể ứng dụng mã QR:

 $\checkmark$  Mã QR có thể chứa tới 4000 ký tự cùng lúc chữ và số, nên có thể ứng dụng mã hóa nội dung biểu ghi, nội dung tóm tắt, dẫn giải... để độc giả thích cuốn nào thì ghi nhận trực tiếp trên điện thoại di động.

- Công tác biên mục nguồn chỉ có biểu ghi trên trang biên mục sách, có thể thêm mã QR để lấy dữ liệu nhanh chóng hơn.
- $\checkmark$  Thẻ sinh viên/thẻ thư viên có mã QR để điền mẫu đơn, đăng ký môn học...

# **7. Ứng dụng truy vấn SQL cho môn học, cho sưu tập chuyên đề**

Nhu cầu tìm sách theo môn học là rất lớn, nhưng làm thế nào để giới thiệu sách theo môn học?. Thực ra, mỗi môn học đều phản ảnh một hoặc vài lĩnh vực nào đó cho nên nó liên quan mật thiết đến ký hiệu phân loại. Tương tự, thực hiện một chuyên đề nào đó (hoặc tạo bộ sưu tập) cũng truy vấn bằng phương pháp này.

### *Hình 12.Truy vấn môn học*

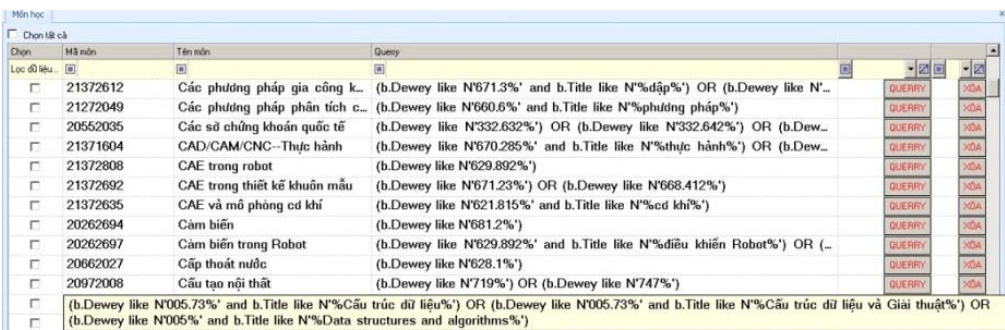

# *Hình 13.Kết quả truy vấn môn học*

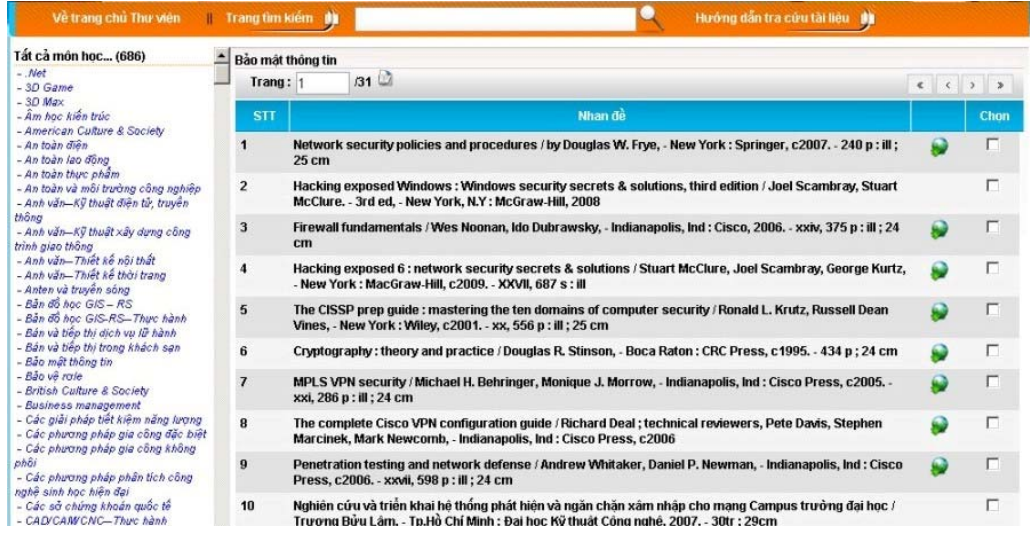

### **Ưu điểm:**

- $\checkmark$  Không cần tách ra một phần mềm khác để quản lý riêng cho bộ sưu tập mà có thể thực hiện trực tiếp trên cơ sở dữ liệu sách, báo tạp chí đang hoạt động trên phần mềm thư viện.
- $\checkmark$  Chỉ thực hiện truy vấn lần đầu, sau đó danh mục tài liệu tăng dần theo cấu trúc truy vấn cho mỗi tên môn học/chuyên đề.

# **Khuyết điểm:**

 Nếu truy vấn không cẩn thận thì các tài liệu khác lĩnh vực hoặc tài liệu không mong muốn có trong môn học/chuyên đề này xuất hiện. Do đó, cán bộ làm công tác này cần am hiểu về phân loại, định chủ đề và phương pháp truy vấn SQL kết hợp các yếu tố khác như tên sách, tác giả….

# **8. Đi tìm độc giả**

Đây là dịch vụ thông tin chủ động có thể xem là xu hướng sắp tới của hoạt động thư viện Hutech, chủ động tìm đúng đối tượng để đưa thông tin hoặc cung cấp thị hiếu về thông tin cho họ . Ở các trường, đối tượng người học là học sinh, sinh viên, học viên hoặc giảng viên và dễ dàng phân biệt bởi các mã số, đơn vị là lớp học, khóa học…tương ứng với từng giai đoạn thời gian, các đối tượng khác nhau cần những tài liệu khác nhau, việc này chỉ cần phối hợp thống kê thông qua các khoa, hoặc phòng đào tạo có thể biết được các thông tin. Người làm công tác dịch vụ thông tin sẽ gửi các đường link, e-mail thông minh, tin nhắn thông minh đã được truy vấn trước đó thì độc giả nhận được thông tin tài liệu có ở thư viện. Tuy nhiên để tiện lợi và nhất quán, trong trường phải thống nhất một tài khoản duy nhất, một kênh duy nhất để phát huy hiệu quả sử dụng thông tin.

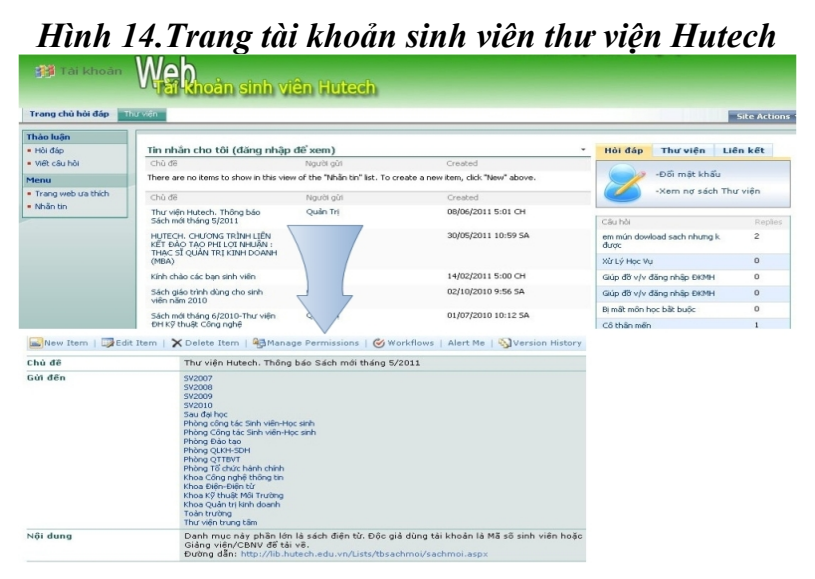

Một vài ứng dụng nhỏ nhưng hỗ trợ rất đắc lực cho hoạt động thư viện số và thư viện hiện đại, thư viện Hutech chia sẻ với các đơn vị để cùng nhau xây dựng và phát triển công tác thông tin thư viện ngày càng hiệu quả hơn.

# **Tài liệu tham khảo**

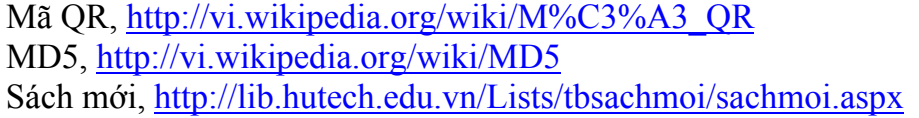

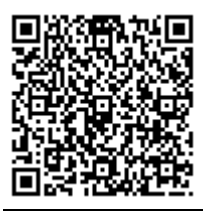